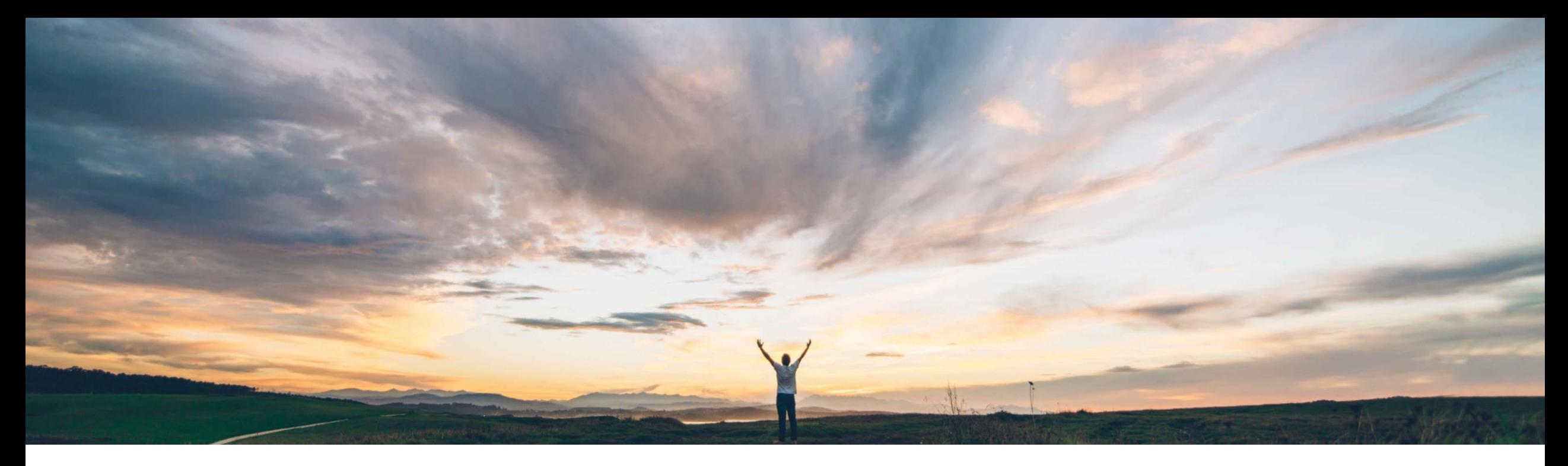

### SAP Ariba

# 機能の概要 ユーザー定義のキー数値の編集とサプライヤが所有するインベントリの更新

Sourabh Kothari、SAP Ariba 一般提供予定: 2018 年 12 月

CONFIDENTIAL

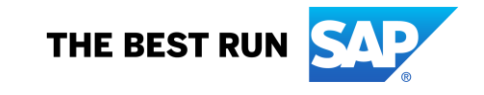

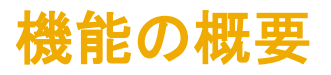

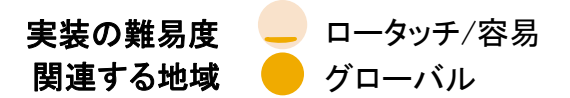

### 新機能: ユーザー定義のキー数値の編集とサプライヤが所有するインベントリの更新

#### お客様の課題

現在、お客様はキー数値を設定できますが、サプライ ヤが UI でデータを入力する際にキー数値を編集す ることはサポートされていません。

#### SAP Ariba でこの課題に対応

- ➢ この機能は、お客様が計画コラボレーション UI ま たは Excel を使用してサプライヤからの更新が取 得されるようにユーザー定義のキー数値を定義 する際に役立ちます。
- ➢ サプライヤは予測の種類ドキュメントでバイヤーと 共有するインベントリの手持ち在庫を更新するこ ともできます。

### 実現される主なメリット

- ➢ この機能によって、お客様が UI または Excel を使用し てユーザー定義のキー数値を定義し、サプライヤから の入力を取得する機能がより柔軟になり、より強化され ます。
- ➢ 1 つのビュー用に作成されたキー数値を複数のビュー で使用できます。
- ➢ バイヤーは予測プロセス中にサプライヤのインベントリ を表示し、必要な更新をトリガできるようになりました。

#### ソリューション領域

予測/在庫アドオンが組み込まれた SAP Ariba Supply Chain Collaboration

#### 実装に関する情報

この機能は、該当ソリューションを使用しているすべて のお客様に対して自動的に有効になり、お客様が設 定する必要があります。

#### 前提条件および制限事項

なし

## 機能の概要

### 新機能: ユーザー定義のキー数値の編集とサプライヤが所有するインベントリの更新

#### バイヤーのユーザーインターフェイスに関する変更

- ➢ [計画] [計画コラボレーション] [設定] [管理] ビューページでは、ソースサプライヤが選択されていると、この機能によって、[予測] ビュー または [サプライヤ管理在庫] ビューの [編集] ビューページに [サプライヤによる編集を許可] サブオプションが追加されます。
- ➢ この機能を使用すると、プルダウンリストに表示されるユーザー定義のキー数値を他の計画ビューで選択することもできます。
- ➢ サプライヤが [手持ち在庫] 状況値を更新し、表示される [手持ち在庫] ポップアップで数量を変更すると、変更された数量をバイヤー側で更新す るために製品補充がバイヤーに送信されます。

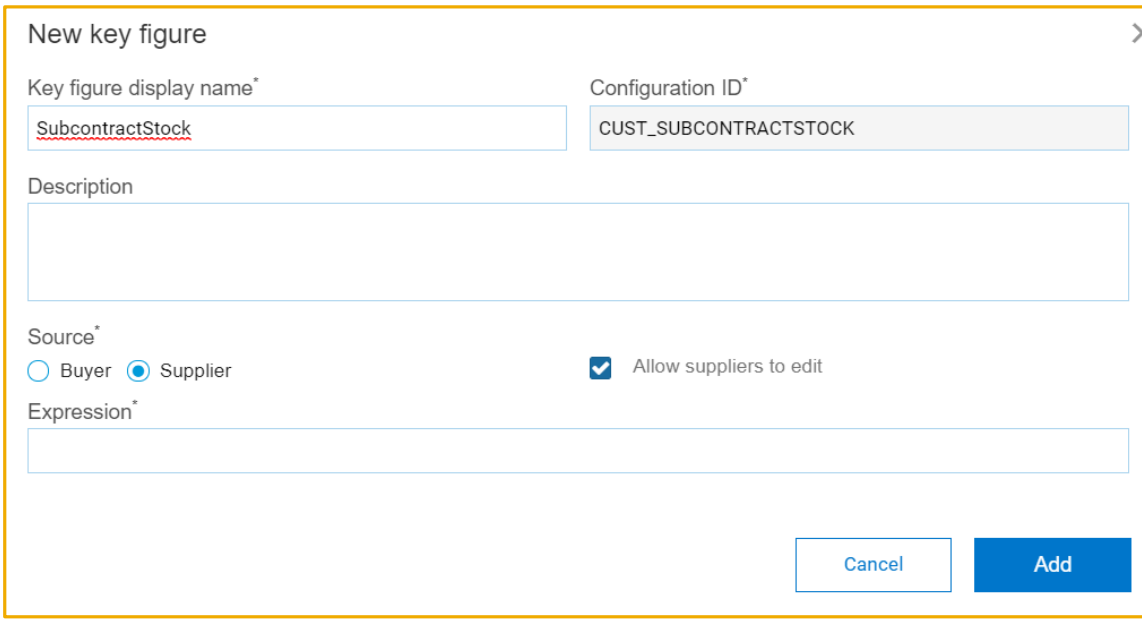

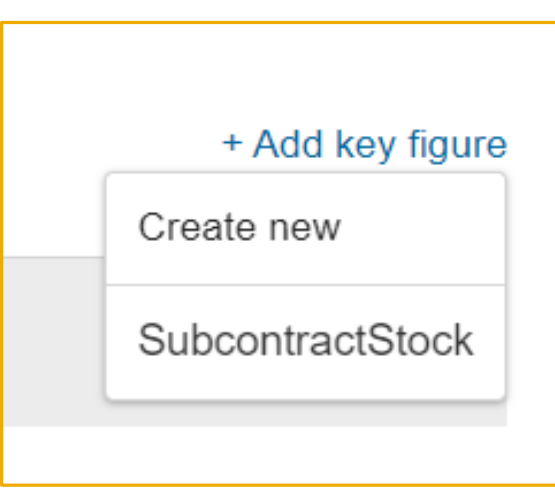

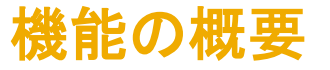

## 新機能: ユーザー定義のキー数値の編集とサプライヤが所有するインベントリの更新

#### サプライヤのユーザーインターフェイスに関する変更

[予測] ビューまたは [サプライヤ管理在庫] ビューのユーザー定義のキー数値に [サプライヤによる編集を許可] が設定されている場合は、[計画コ ラボレーション] 詳細ページのキー数値名の横に編集アイコンが表示されます。サプライヤは編集アイコンをクリックして、そのユーザー定義のキー 数値の数量を変更できます。

計画予測ページでは、この機能によって、[上方予測] キー数値に編集アイコンが追加されます。サプライヤは編集アイコンをクリックして、そのキー 数値の数量を変更できます。

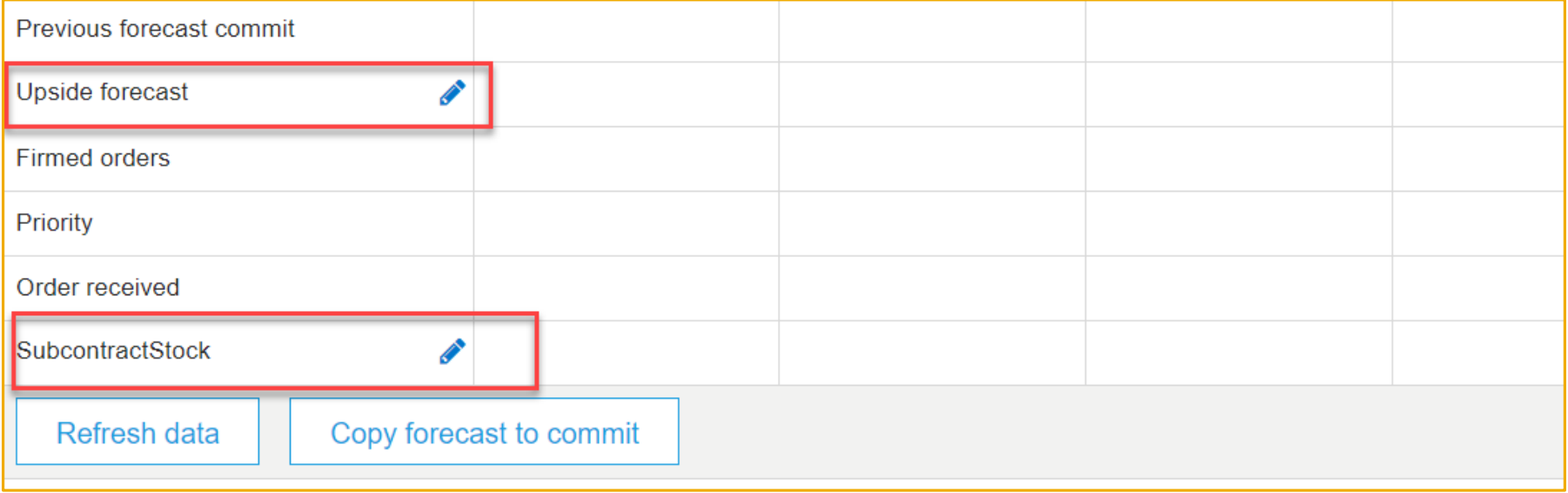

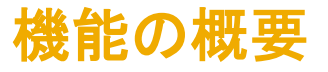

# 新機能: ユーザー定義のキー数値の編集とサプライヤが所有するインベントリの更新

#### サプライヤのユーザーインターフェイスに関する変更

[計画コラボレーション] ページの予測の種類ドキュメントでは、サプライヤが [手持ち在庫] 状況列の値をクリックして、手持ち在庫を形成する数量の 種類の詳細を示すポップアップを表示できます。そのポップアップの編集ボタンをクリックすると、数量の種類ごとに編集可能なフィールドが表示され ます。

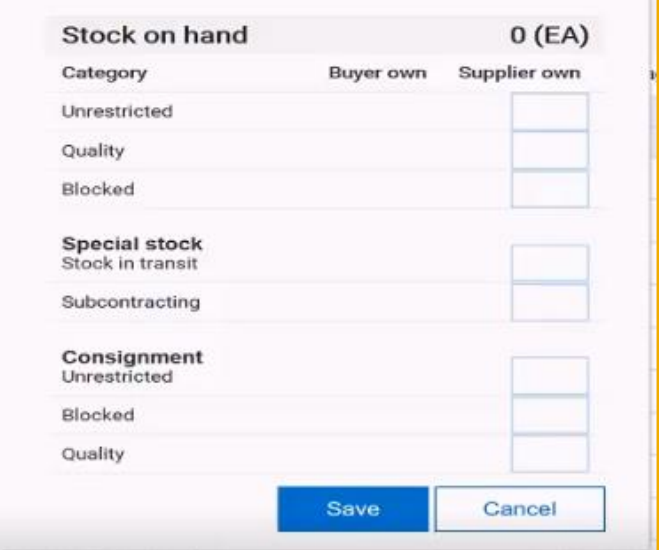